## エントリータイム確認表 作成方法について

## エントリータイム確認表は以下の方法で作成してください。

①スイムレコードどっとこむの HP より、各選手のエントリータイムとする公式記録を樹立した大会を選択 し、⼤学名・もしくは選⼿名で検索をかけ、表⽰された画⾯を印刷する。

②該当の記録に蛍光ペンで印をつける。

③選⼿名の横に、競技会申し込み(エントリーTIME)データ一覧表の SQ ナンバーを記載する。

④SQ ナンバー順(1.2.3…)に用紙を並べて封筒にいれる。

[競技会申し込み (エントリーTIME) データ一覧表]

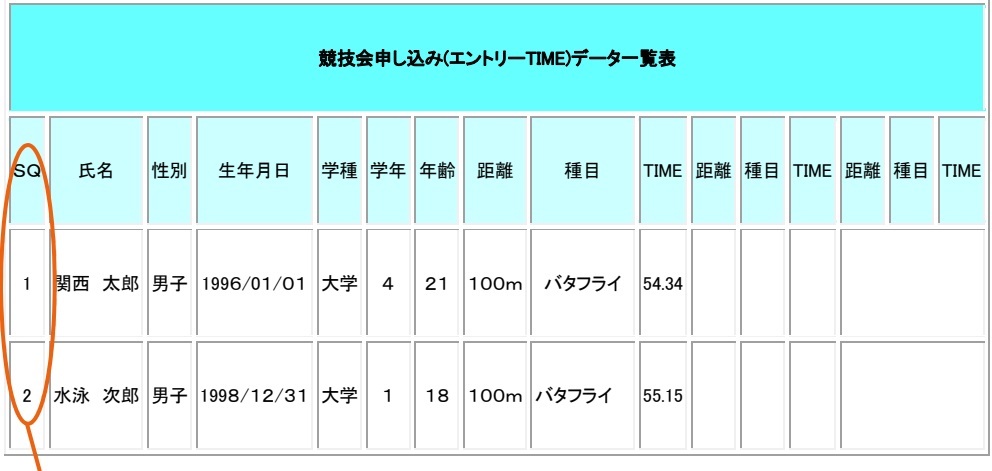

[スイムレコンドどっとこむ (印刷したもの)]

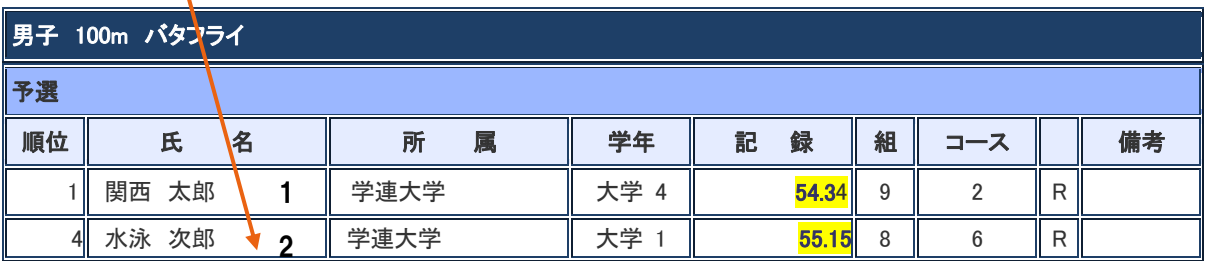